# **Diffuse Material**

This page provides information about Diffuse material in V-Ray for Blender.

## **Overview**

The V-Ray BRDFDiffuse node creates a V-Ray diffuse material.

## **UI Path**

||Node Editor|| > **Add** > **Material** > **Diffuse**

#### **Node**

**Material** – **An output slot for the Diffuse material.**

**Diffuse Tex** – Specifies the color or the texture of the material.

**Render Channel Color** – An output slot for the Render Channel Color.

**Render Channel Alpha** – An output slot for the Render Channel Alpha.

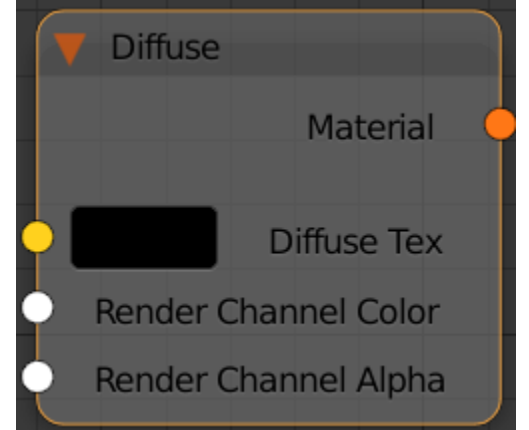

### **Parameters**

**Diffuse** – Specifies the color of the material.

**Diffuse Tex. Mult.** – Specifies a strength multiplier for the **Transparency Tex**.

**Reflection** – Specifies the amount of reflection and the reflection color.

**Transparency** – Assigns transparency to the material.

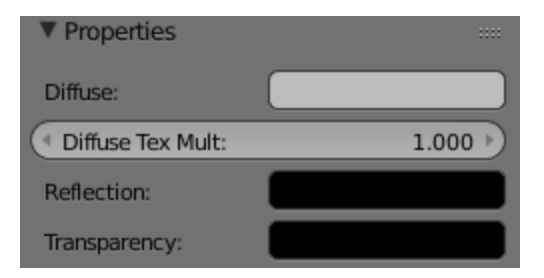